## **MCA + MMD August 2009**

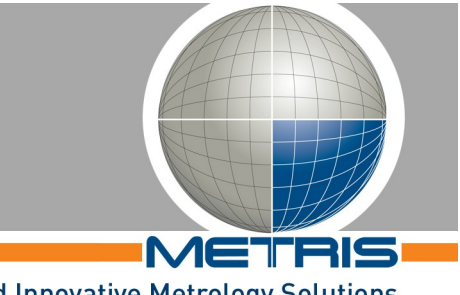

**Reliable and Innovative Metrology Solutions** 

## **Scanning API**

• Install the Handheld API runtime (HandheldApiRuntime\_v3.3.msi). Note:

This may already be part of the installation package of the host application.

## **MCA localizer**

- The MCA drivers are installed as part of the Handheld API runtime installation package.
- Set the IP address of the Ethernet network interface that is used for the MMD to 192.168.1.*xx*, subnet mask 255.255.255.0. Note:

The address range 192.168.1.70 to 192.168.1.79 is used by scanners, so do not use this for the network here above.

- Connect and setup all hardware components of the MCA system.
- Wait until the Windows "Found new hardware wizard" dialog pops up. Then select 'No, not this time' and 'Install the software automatically' for the first two steps of this wizard.
- Reference all encoders of the MCA by rotating each joint.

## **Calibrations on first use**

- If the arm has been transported, allow it to adjust to the temperature of the room for a few hours.
- Before scanning with the MMD scanner, a qualification must be established. To start the qualification procedure, open the settings dialog provided by the Metris Hand-Held API (through the host application) and click the button [Start Qualification] on the [Qualification] tab page. Follow the instructions on the screen.